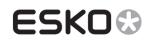

## CurvePilot 14.x

#### What's New

Document revision: 23-Sep-14

Peter Morisse

## **1** Table of contents

| 1 | Tab  | le of contents                                                              | 1 |
|---|------|-----------------------------------------------------------------------------|---|
| 2 | lssu | ies Fixed                                                                   | 2 |
|   | 2.1  | DT124259: Invalid PressSync curves when a small minimum is used             | 2 |
|   | 2.2  | DT121784: Prevent 'cancel' for accidental breaking measurement/setup wizard | 4 |
|   | 2.3  | DT121130: PDF charts for automatic measurements are now normalized          | 4 |
| 3 | Add  | ded Features                                                                | 5 |
|   | 3.1  | Weighting option added for matching a PressSync curve to a custom curve     | 5 |

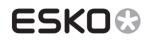

### 2 Issues Fixed

#### 2.1 DT124259: Invalid PressSync curves when a small minimum is used

#### 2.1.1 Description:

With CurvePilot, a user can specify a PressSync curve with a specific 'minimum' value. This parameter indicates the start point of the curve and influences the shape of that curve.

When a minimum value was given below or equal to 0.5%, the calculated highlight shape was not correct.

As a result, switching from a higher minimum value to 0.5% or smaller resulted in an unexpected curve shape change.

The image below illustrates this behavior.

Cyan is set to PressSync curve H34, Magenta is also set to H34 with Min=0.5%, Black is also set to H34 with Min=1%.

As you can see in the graph below, the black curve is lifted up by 1% compared to the Cyan curve. The magenta curve is lifted up by 0.5%, however, its shape is completely different compared to the Cyan and Black curve.

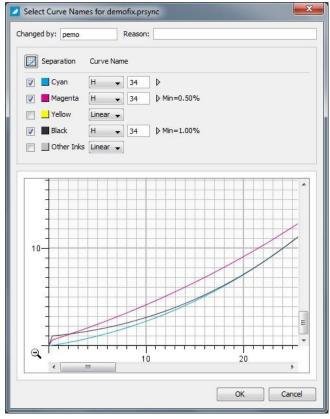

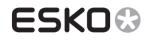

#### 2.1.2 Fix:

From CurvePilot 14.0.1 onwards this issue can be fixed by setting up the following system environment variable: PRESSYNCLIB\_MINMAXFIX=1

From CurvePilot 14.1 onwards, this is issue will be fixed by default. A user can undo the fix by using PRESSYNCLIB\_MINMAXFIX=0

The result of the fix for the previous example results in the following curves: As you can see, the shape of the magenta curve is now as expected: between the cyan and black curve.

× Select Curve Names for untitled.prsync Reason: Changed by: pemo Separation Curve Name 🗸 🔤 Cyan [H → 34 ▷ Magenta H 😽 34 ▷ Min=0.50% Linear 👻 Yellow H → 34 ▷ Min=1.00% Black 📄 🔄 Other Inks 🛛 Linear 🚽 10 Q 10 20 OK Cancel

# 2.2 DT121784: Prevent 'cancel' for accidental breaking measurement/setup wizard.

#### 2.2.1 Description:

The Automatic Measurement wizard in CurvePilot-PressSync guides a user from making automated measurements to calculating curves from these measurements.

When clicking on the system close button (small red button at top-right of the wizard panels), the measurement session is aborted and all entered data is lost.

#### 2.2.2 Fix:

From CurvePilot 14.0.1 onwards, when a user clicks a cancel button, a dialog with confirmation will be popped up.

#### 2.3 DT121130: PDF charts for automatic measurements are now normalized

CurvePilot for PressSync includes PDF files to be used as common charts for making automated measurements (e.g. PTP25, UniversalTarget, EquinoxChart, ...)

In CurvePilot 14.0.1 these PDF files have updated so they can be used directly in Automation Engine (converted to normalized PDF files)

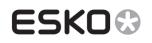

### **3 Added Features**

## 3.1 Weighting option added for matching a PressSync curve to a custom curve

#### 3.1.1 Description

In the DGC editor of CurvePilot, a user has the option to view the best matching PressSync curve for the given custom curve points.

A weighting option is added that allows a user to influence how well the custom points fit the selected PressSync curve.

When the 'equal weighting' option is checked, all user points will be weighted equally. The best matching PressSync curve will result in the smallest standard deviation.

When the 'equal weighting' option is un-checked, user points away from a smooth curve will obtain less weight. The best matching PressSync curve will match closer to the regular points. fit closely to that fall will be weighted equally. The best matching PressSync curve will result in the smallest standard deviation.

The 'equal weighting' option us checked by default, as it is the weighting that is used on previous versions of CurvePilot.

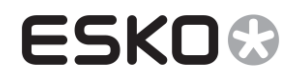

#### 3.1.2 Example Equal Weighted ON

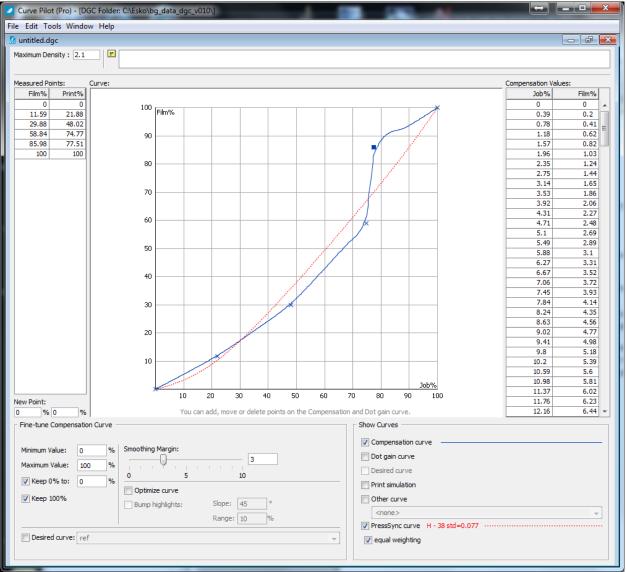

In the example above, the red curve indicates the best matching PressSync curve for the given user points. The 'equal weighting' option is checked so the PressSync curve follows all the points as match as possible.

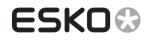

#### 3.1.3 Example Equal Weighted OFF

From the previous example, we un-check the 'equal weighting' option.

In the image below you can clearly see that the red PressSync curve matches 3 regular user points very well and the user point (35.98,77.51) is falling far of the curve.

Note also that the standard deviation number ('std') increased from 0.077 to 0.097. That is because this standard deviation expresses differences from all user points, also outliers.

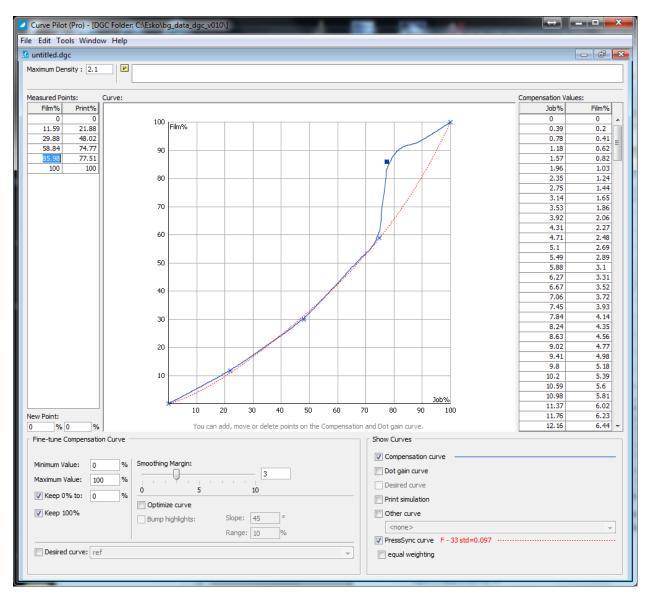

Figure 1: equal weighting ON